# Dell Vostro V131 Oplysninger om installation og funktioner

## Angående advarsler

ADVARSEL: ADVARSEL! angiver risiko for tingskade, personskade eller død.

## Front og bagside

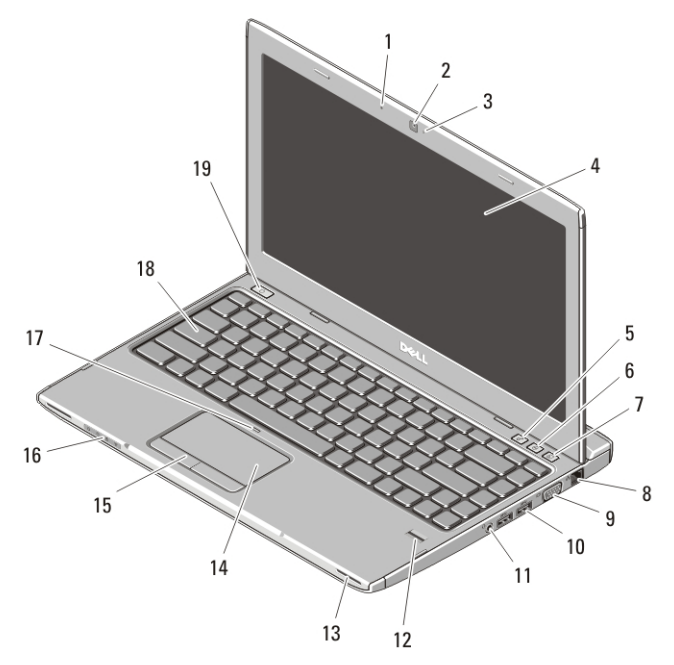

#### Figur 1. Set forfra

- 1. mikrofon
- 2. kamera
- 3. statusindikator for kamera
- 4. skærm
- 5. Windows Mobilitetscenter
- 6. Dell Supportcenter
- 7. Dell Instant Launch Manager
- 8. netværksstik
- 9. VGA-stik
- 10. USB 3.0-stik (2)

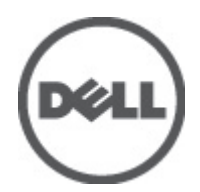

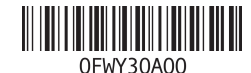

Forordningsmodel : I Forordningstype : P18S001 2011 – 05

- 11. kombinationsstik till hovedtelefon og mikrofon
- 12. fingertryksaflæser
- 13. højttalere (2)
- 14. pegefelt
- 15. knapper på pegefelt (2)
- 16. statusindikatorer for enhed
- 17. pegefeltets dekativeringsindikator
- 18. tastatur
- 19. tænd/sluk-knap

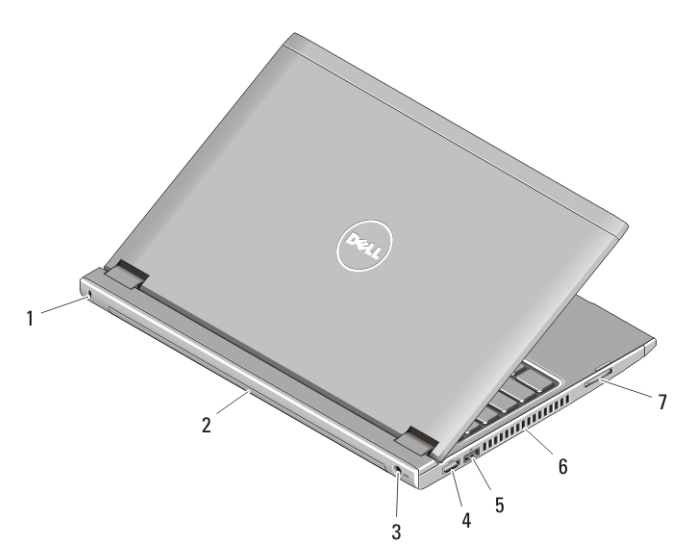

#### Figur 2. Set bagfra

- 1. sikkerhedskabelrille
- 2. batteri
- 3. strømstik
- 4. HDMI-stik
- 5. USB 2.0-stik med USB PowerShare
- 6. ventilationshuller
- 7. hukommelseskortlæser

ADVARSEL: Undgå at blokere, skubbe genstande ind i eller lade støv samle sig i ventilationshullerne. Opbevar ikke Dell-computeren et sted med lav luftgennemstrømning, f.eks. i en lukket taske, når den er tændt. Dette kan beskadige computeren eller forårsage brand. Computeren tænder blæseren, når den bliver varm. Blæserstøj er normalt og betyder ikke, at der er problemer med blæseren eller computeren.

## USB PowerShare

Med funktionen USB PowerShare kan du oplade USB-enheder med computeren, selv når computeren er tændt/slukket eller i slumretilstand.

- Visse USB-enheder kan ikke oplade når computeren er slukket eller i slumretilstand. Tænd, i sådanne tilfælde, computeren for at oplade enheden.
- Hvis du slukker computeren mens en USB-enhed oplades, stopper enheden med at oplade. Frakobl, for at fortsætte med at oplade enheden, og tilslut det igen.
- Funktionen USB PowerShare slukkes automatisk når, der kun er 10% af den samlede batterilevetid tilbage.

## Hurtig installation

 $\bigwedge$  ADVARSEL: Inden du går i gang med de procedurer, som beskrives i dette afsnit, skal du læse de sikkerhedsanvisninger, der fulgte med computeren. Du kan finde flere oplysninger om best practices på www.dell.com/regulatory\_compliance.

ADVARSEL: Vekselstrømsadapteren fungerer med stikkontakter over hele verden. Der er imidlertid forskel på stikkontakter og stikdåser i forskellige lande. Hvis du bruger et inkompatibelt kabel eller tilslutter kablet forkert til strømskinnen eller stikkontakten, kan det medføre brand eller skader på udstyret.

FORSIGTIG: Når du kobler vekselstrømsadapterkablet fra computeren, skal du tage fat i stikket (ikke i selve kablet) og trække fast, men forsigtigt, for at undgå at beskadige kablet. Når du pakker vekselstrømsadapterkablet sammen, skal du sørge for at følge vinklen på vekselstrømsadapterstikket for at undgå at beskadige kablet.

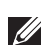

BEMÆRK: Visse enheder er måske ikke inkluderet, hvis du ikke bestilte dem.

**1.** Tilslut vekselstrømsadapteren til vekselstrømsadapterstikket på computeren og til stikkontakten.

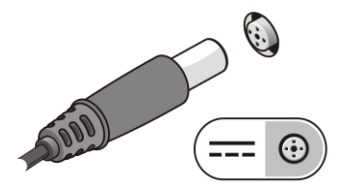

Figur 3. Vekselstrømsadapter

**2.** Tilslut netværkskabel (valgfrit tilbehør).

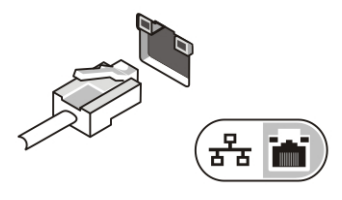

Figur 4. Netværksstik

**3.** Tilslut USB-enheder som f.eks. en mus eller et tastatur (valgfrit tilbehør).

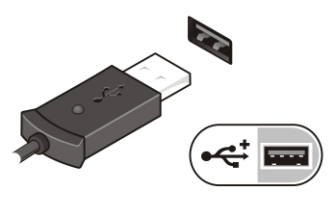

Figur 5. USB-stik

**4.** Åbn computerskærmen, og tryk på tænd/sluk-knappen for at tænde computeren.

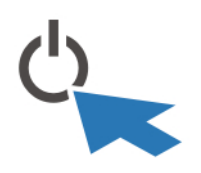

Figur 6. Tænd/sluk-knap

BEMÆRK: Det anbefales, at du tænder og slukker computeren mindst en gang, før du installerer noget kort eller tilslutter computeren til en dockingenhed eller anden ekstern enhed, f.eks. en printer.

### Specifikationer

 $\mathscr U$ BEMÆRK: Udvalget kan variere fra område til område. Følgende specifikationer er udelukkende dem, som ifølge loven skal følge med computeren. Du kan finde flere oplysninger om computerens konfiguration, ved at klikke på Start  $\rightarrow$  Hjælp og Support vælge indstillingen for visning af oplysninger om computeren.

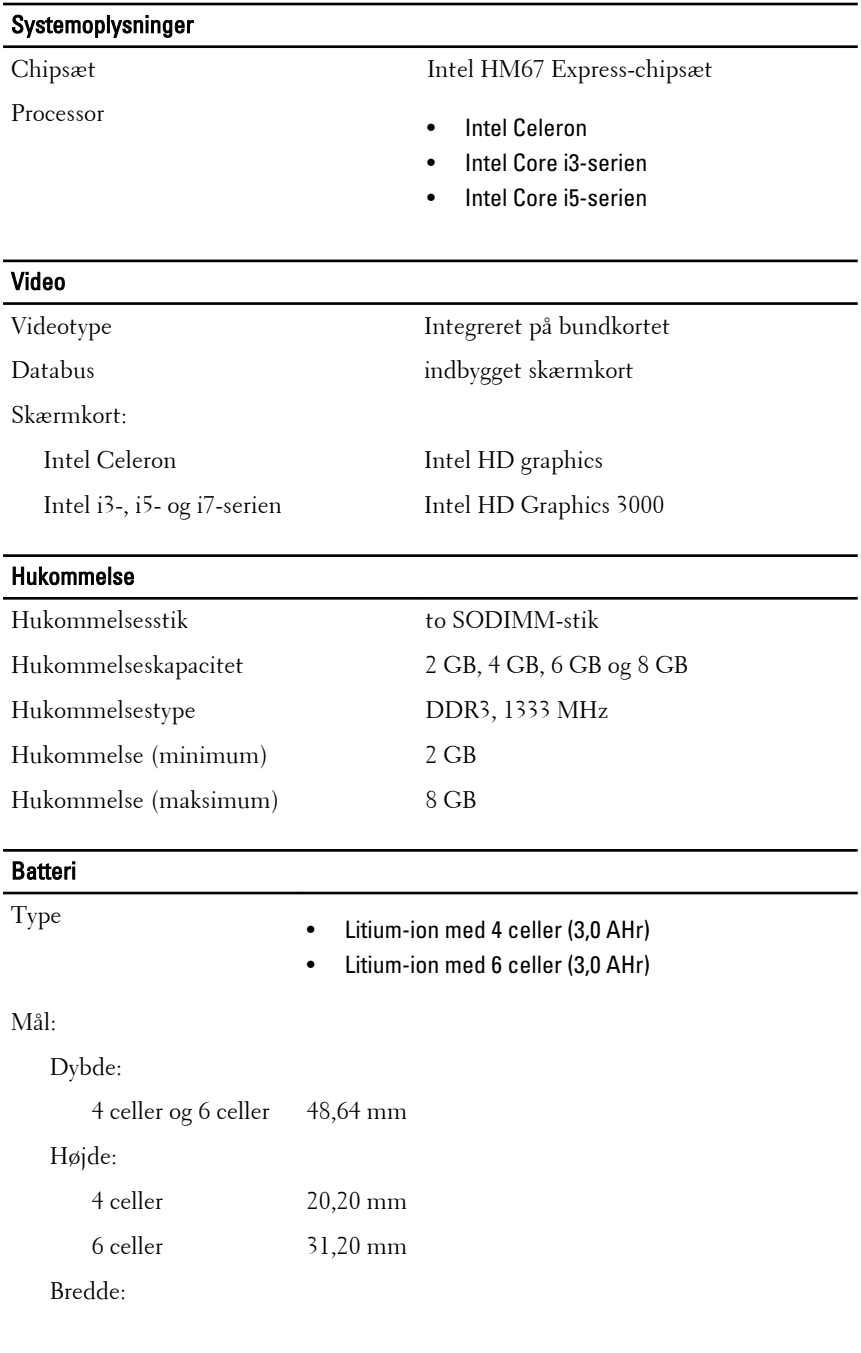

#### Batteri

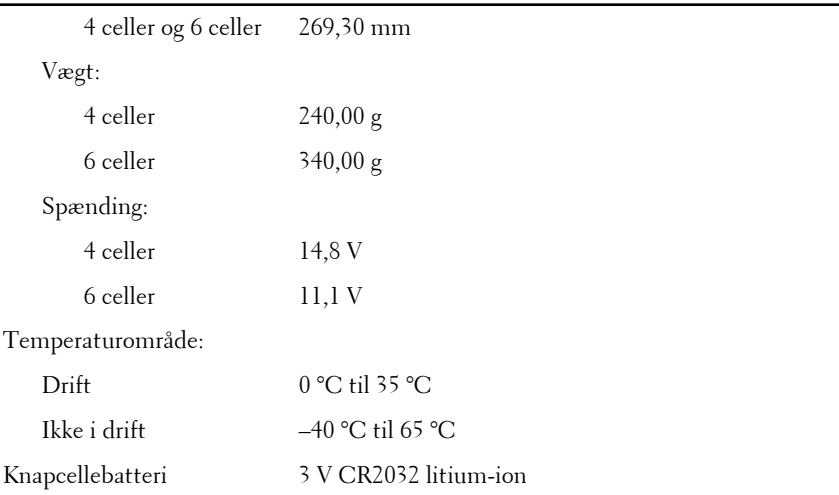

#### Vekselstrømsadapter

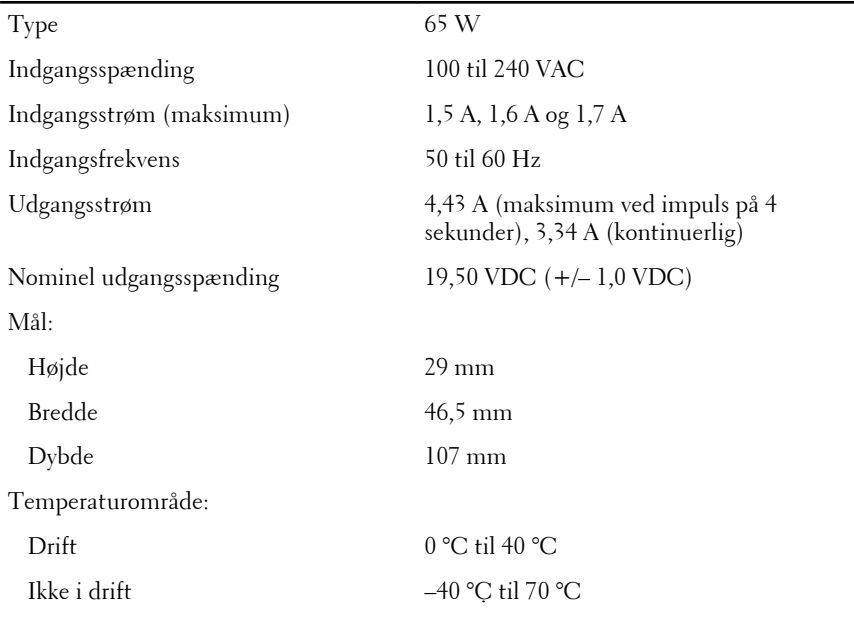

#### Fysisk

Højde (med et WLED-panel) 15,5 mm til 21 mm

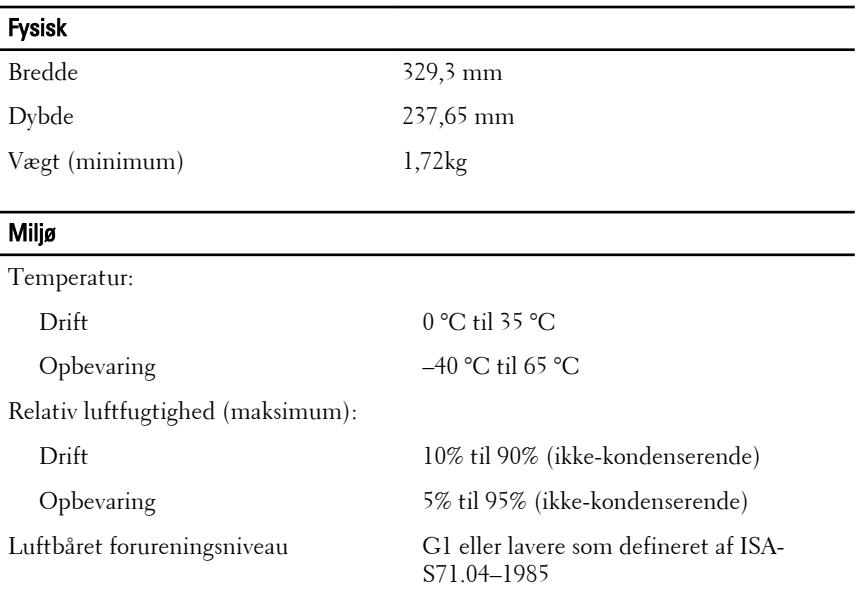

#### Sådan finder du flere oplysninger og ressourcer

Du kan finde flere oplysninger i de dokumenter om sikkerhed og overholdelse af lovgivningen, der blev leveret med computeren og på webstedet om overholdelse af lovgivningen på **www.dell.com/ regulatory\_complianc**:

- Best practices for sikkerhed
- Lovpligtig certificering
- Ergonomi

Se **www.dell.com** for flere oplysninger om:

- Garanti
- Vilkår og betingelser (USA kun)
- Slutbrugerlicensaftale

**Oplysningerne i denne udgivelse kan ændres uden varsel. © 2011 Dell Inc. Alle rettigheder forbeholdes.**

Enhver form for gengivelse af disse materialer uden skriftlig tilladelse fra Dell Inc. er strengt forbudt.

Varemærker, som bliver anvendt i dette dokument: Dell™, DELL-logoet, Dell Precision™, Precision ON™,ExpressCharge™, Latitude™, Latitude ON™, OptiPlex™, Vostro™ og Wi-Fi Catcher™ er varemærker, som tilhører Dell Inc. Intel®, Pentium®, Xeon®, Core™, Atom™, Centrino® og Celeron® er registrerede varemærker eller varemærker, som tilhører Intel Corporation i USA og andre lande. AMD® er et registreret varemærke og AMD Opteron™, AMD Phenom™, AMD Sempron™, AMD Athlon™, ATI Radeon™ og ATI FirePro™ er varemærker, som tilhører Advanced Micro Devices, Inc. Microsoft®, Windows®, MS-DOS®, Windows Vista®, Windows Vista start.knappen og Office Outlook® er enten varemærker eller registrerede varemærker, som tilhører Microsoft Corporation i USA og/eller andre lande. Blu-ray Disc™ er et varemærke, som ejes af Blu-ray Disc Association (BDA) og er udstedt i licens til brug på diske og afspiller. Mærket med ordene Bluetooth® er et registreret varemærke og ejes af Bluetooth® SIG, Inc. og al brug af nærværende mærke af Dell Inc. er iht. licens. Wi-Fi® er et registreret varemærke, som ejes af Wireless Ethernet Compatibility Alliance, Inc.

Andre varemærker og firmanavne kan være brugt i dette dokument til at henvise til enten de fysiske eller juridiske personer, som gør krav på mærkerne og navnene, eller til deres produkter. Dell Inc. frasiger sig enhver form for ejendomsret til andre varemærker og -navne, som ikke tilhører Dem.